## **ARTIGO: 11815 4Gym -Como alternar seu usuário entre as unidades das academias**

Olá!

O quê você vai encontrar nesse artigo:

Como alternar seu usuário entre as unidades das academias

Requisitos para essa função:

O cadastro do usuário deve estar com a opção "Pode alternar usuário entre unidades" marcada na área de Controles avançados.

Primeiro passo, você deve ir no canto direito no sistema, e clique em OLÁ USUÁRIO, em seguida selecione USAR COMO e selecione a unidade que deseja. Como mostra a imagem abaixo.

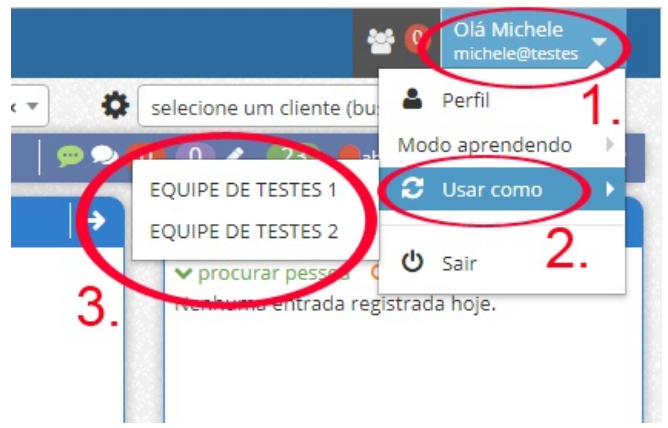

Em caso de dúvidas ou dificuldades, não deixe de entrar em contato om o suporte através de: e-mail: suporte@mobilemind.com.br cel: (54) 9 9900 8894 whatsapp: (54) 9 9900 8894 fixo: (54) 3055-3222